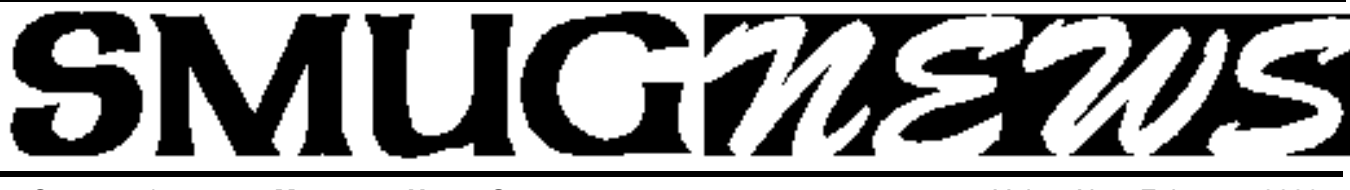

**S**TANFORD/PALO ALTO **M**ACINTOSH **U**SERS **G**ROUP NEWSLETTER Vol.19 No.2 February **2009**

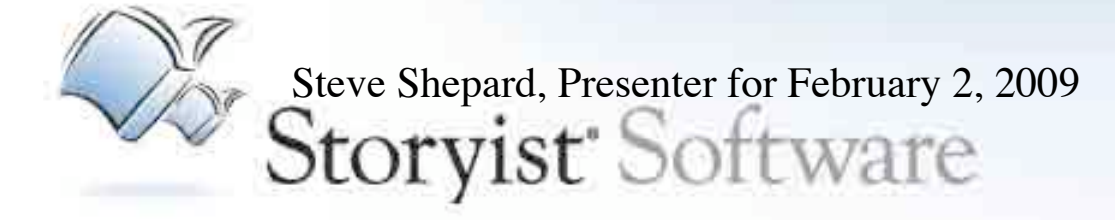

Storyist®—a powerful story development tool for novelists and screenwriters. With an intuitive interface that puts you in control, Storyist provides:

#### Focus

What is your story really about? How do your characters, settings, and plot relate to each other? Sometimes it is hard to see the forest through the proverbial trees. Storyist helps you focus on what is important in your story with a flexible storyboard and customizable story sheets.

#### **Organize**

There are a lot of pieces to keep track of when writing a novel. Don't let the complexity slow you down. Storyist helps keep your ideas organized and accessible—so you can stay in the flow

#### **Create**

It all comes down to words—yours. The journey of a thousand words (or a hundred thousand) begins with a single keystroke. And Storyist will be with you every click of the way with the tools you expect from a top-notch writing program.

*Steve Shepard, the developer of Storyist*, whom you may remember from a brief appearance last year and/or visiting his booth at MacWorld, will be here to show off the features of the upcoming Storyist 2.

Storyist is a powerful story development tool for novelists and screenwriters. With an intuitive interface that puts you in control, it provides:

- A word processor with a page layout view and support for headers, footers, and style sheets so you can produce submission-ready manuscripts and scripts.
- A storyboard with customizable story sheets so you can track your plot, characters, and settings.
- A project manager with fast, project-wide search capabilities so you can keep your writing orga nized and accessible.

At one time it was employed mainly by budding novelists, but more and more users are hopeful screenwriters who have discovered this tool along with the Mac. You can find more details at Storyist.com - get a big discount if you buy online using **coupon code SMUG2009.**

#### **IN THIS ISSUE**

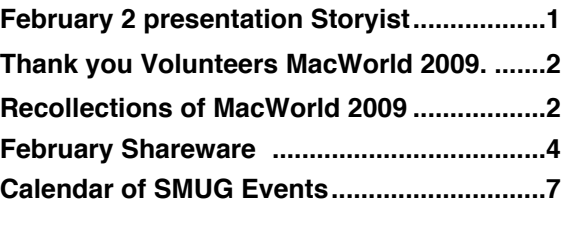

**SMUG home page http://www.pa-smug.org**

#### **SMUG CONTACTS**

**SMUG Office** *P.O. Box 19466 Stanford CA, 94309*

**WEB** SITE  $http://www.pa-smug.org$ 

**Club Mailing List**  $s$ *mugusergroup@yahoogroups.com* 

#### **BOARD OF DIRECTORS**

**Steve Bellamy** President (650) 854-5895 steve@leonead.com

**David Strom,** Vice President /Director (650) 574-8398 davstrom@mac.com

**Scott Spencer,** Treasurer smug \_ info@pobox.com (650) 854-5495

**Jim Thornton** Director jimthornton@mac.com  $(408)252 - 7364$ 

**NON-BOARD OFFICER David Strom,** Vice President

#### **COMMITTEES**

**Scott Spencer**  Membership Assistant smug \_ info@pobox.com (650) 854-5495

**NEWSLETTER Lorrie Bleiler** Editor/Designer **(**650) 948-1400 phone /fax bleiler@pa-smug.org

**John Kaufmann,** Distribution (650) 494-0703 grovejohn@sbcglobal.net

**SHAREWARE** Owen Saxton (650) 966-1775 ohsaxton@earthlink.net

**WEB SITE Steve Bellamy** Webmaster (650) 854-5895 steve@leonead.com

## **Next SMUG Monday February 2, 2008 MEETING SCHEDULE—6:30 - 9:00** Meeting in the Redwood Room **6:30 - 7:00 Q & A 7:00 - 7:30 Shareware: 7:45 - 8:00 Break 8:00 - 9:00 Storyist- Presenter** Steve Shepard, **9:00 - - - - Raffle**

#### **SPECIAL THANK YOU**

I want to take this opportunity to thank all you who had volunteer to help with the SMUG booth at Mac World, on Tuesday January 6. We had a full crew and lots of inquiries about the SMUG.

It was nice to meet other Mug members.

*See you next year, thanks again Lorrie Bleiler*

**Steve Bellamy Paul Lorton Nico Bellamy Rich Tucker David Hirsch Scott Spencer Dean Nichols Jim Thorton**

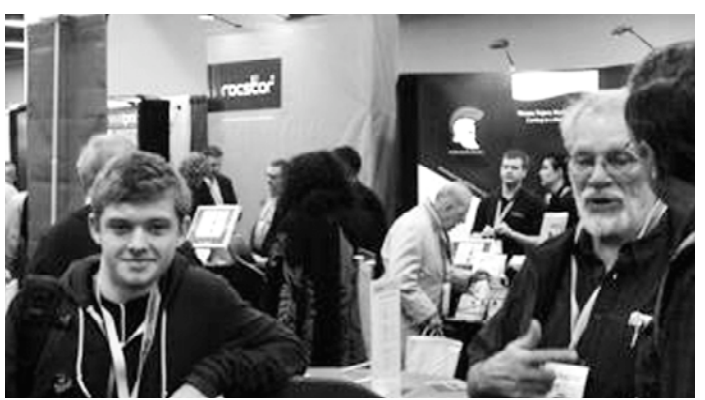

**At the SMUG booth Tuesday morning. On the left is Nico Bellamy and on the right is Paul Lorton**

## **D AVE STROM'S RECOLLECTIONS OF MACWORLD 2009.**

*story by Dave Strom, photographs by Steve Bellamy*

*(Written a few weeks after.) And some other random thoughts. Prepare for a little Mac-inspired stream of consciousness.*

I got my ticket in the mail. However, when I arrived at MacWorld Expo, there was really no line to speak of. Since I got my expo hall pass for free, I did not mind paying \$5. I did not pay for extra stuff, like conferences and the like. I used to do that, but now I find that I spend ALL my time on the expo floor.

My desktop computer's Windows partition blew up before MacWorld, and my attempts to reinstall failed. So I also paid MicroCenter to repair the computer and then reinstall Windoze on my desktop, cuz I was NOT going to be doing Windoze during MacWorld!!! It was worth the \$60. I went EVERY DAY!!! *(Although I had to duck into work for a couple hours on Tuesday and Thursday.) Oh, ecstasy, oh rapture!!!*

I did not, and have not yet, seen the keynote. And I am not going out of my way to do it.

# **Strom's recollections of MacWorld 2009.***- continued on page 5*

## **Page 3**

### **Strom's recollections of MacWorld 2009***- continued from page 2*

I spent the entire first day on the small side of MacWorld Expo (Moscone North). Spent time at the Toon Boom booth. They make animation software, and I asked and asked and asked about it. I wanted especially to know if I could find stock characters that I could animate: I can't draw. Later at home, I found very little in that regard. Maybe I did not look hard enough.

On the larger side of MacWorld Expo (South), where I spent the remaining days, I met Steve Shepard again, the Storyist guy. Storyist will soon have dual page views, something I can really use. I took a little video. I have not uploaded it to my YouTube yet.

#### **He will be our February 2 presenter, don't miss this meeting**

I also spent lots of time at the Smith Micro booth. I whipped out my digital camera and took a long video of Poser: expected it to be

about 15 minutes, and it turned into an hour, so my hands and arms got rather stiff and tired. And when I tried to video Anime Studio later after putting a fresh set of batteries into the camera, my camera screamed that these newly charged batteries were dead. Time to get a new camera! (Panasonic has a hot little number that does HD video, oh yeah, I coulda used it!) Anyhow, with Poser and Anime Studio, I can start making 2D and 3D animated shorts. Oh boy!!! You will see in the next paragraph that I chose Anime Studio Pro instead of Toon Boom. Anime Studio Pro: \$100 on sale, and stock characters I can use (since I cannot draw well yet). Toon Boom: \$325, and hard to find stock characters, and someone told me Toon Boom was harder to use. Anime Studio used by The cartoon Foster's Home for Imaginary Friends; Toon Boom used by American Dad and Spongebob Squarepants. I like the latter look better, but I went with price and ease of use. I will see how it goes.

I bought Mac stuff for great prices (usually less than half price). Toast 10 Pro (the only one that was not half price or less), Microsoft Office, Poser Pro, Anime Studio Pro, and a totally KEWL *(note from Dave: that is my cool phonetic spelling of "cool")* Scosche Bluetooth speakerphone for my cell phone. And I have been using the speakerphone: it is GREAT!!! As for the software, my hard drive is STUFFED, so I will install a 500 gig drive soon for MORE ROOM, and then I will install them. (Really, the 2-hour HD video project for my friend's wedding loads up the hard drive a lot!) Oh, I also bought a Speck shell for my MacBook Pro and a kbcover for my keyboard for maybe 10 percent off. The kbcover is excellent, feels like it is hardly there, and it keeps gunk offa my keyboard (that matters since the current MacBook keyboards are hard to replace).

I also gathered a shopping bag's worth of pamphlets and stuff about cool products that I can check out over the

bought that one after a Papers? Oh, boy!

Blackbagmedia, tuneupmedia, mactech, Digital Essentials, eye-fi, Nikon (I checked Canon and Nikon for possible HD video in their pocket models, but they do not have it yet), iomega, touchmeeting, iRecord, Voice on the go, SuperSync (syncs iTunes libraries), newertech (I like the Voyager Q, easily connect to 3.2 and 2.5 inch Sata hard drives using Firewire 400 or 800 or USB 2.0 or eSata), Gee Three, Delkin Devices, Firmtek, iStockvideo (buy and sell video footage), iStockphoto (you get the idea), Mark/Space, Elgato, iPlotz (wireframe your ideas, and I thought the name was cool), ragesw.com (web development tools, be at the top of search engines), VMWare (I talked to Joe Kissell for a couple minutes about this, he has a Take Control eBook about it), Unitek, VPN Tracker (I still can't get VPN to work on my MacBook Pro), bias-inc (SoundSoap: clean up you audio!), Call recorder for Skype by ecamm, Houdah.com, (improve Spotlight, geocode your photos), memeo (share photos from desktop to desktop without shrinking or emailing or posting to a website), Canon (had some VERY nice new HD camcorders!!!), Mindmaster.com (collaborative online mind mapping, you will be assimilated, but in a good way), Pocket Hi-Fi (a very nice sounding, very portable speaker for the iPod/iPhone/iTouch/any audio device, even smaller than mine), myvu (video glasses, good but I saw another brand that seemed even better but I can't find that

**First Day crowds at the iLife Apple booth**

lyndo

next month or so. I love my trade show booty! (And I talked to a lot of these booty people, ah, can't do that on the web!) So what's in the bag?!?! CD samples: Avery Designer Pro. Personal Brain, Parallels, MacScan (I nasty attach on my Windows partition), H&R Taxcut, Toon Boom, ModelBaker, Global Delight, Tiffen, and others.

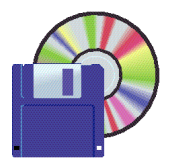

### **FEBRUARY Shareware News**

by Davis Aston

*This month, we'll look at some items I encountered at MacWorld, which cover a number of topics: digital TV recording; malware protection; running Windows programs (without a Windows licence); enhancing sound quality; and font fixing, conversion and management tools.*

If you are worried about what happens to your VCR when TV goes all digital, one possibility is to add TiVo capabilities to your Mac using EyeTV 3 from

#### **http://www.elgato.com**

We don't need to be as paranoid as Windows folks about malware but we do need to take some care, for example

#### **MACSCAN 2.6**

#### **http://macscan.securemac.com/ \$30 -- 30 day free trial**

Using advanced detection methods MacScan can detect, isolate and remove the program which could allow your privacy to be violated. Anti-virus software does not commonly protect you from spyware. Many spyware programs used by hackers to gain remote access to your computer, often goes undetected. Keystroke loggers have been undetected for years. MacScan by SecureMac — Leader in Macintosh information security  $-$  is designed specifically to detect and eradicate the threat to your Macintosh. MacScan protects your Mac from security risks like no other program can, filling the missing gap of security protection for the Macintosh. MacScan detects, isolates, and removes as well as notifing you of any spyware applications that may be active. MacScan also audits and protects your system from remote administrative programs that may have inadvertently been left on or installed.

Tried, tested and true - MacScan is the only intuitive program available that protects your Macintosh against spyware. Our goal for MacScan is to answer all the needs of Mac users out there ensuring them security from these high risk programs.

With MacScan's Blacklisted Cookie Scan you can remove blacklisted tracking cookies without losing all your saved usernames and passwords. Keep up to date with the latest Spyware definition updates! MacScan searches down these hidden menaces and locks down your computer. MacScan gives you the peace of mind and security needed to conduct your day-to-day personal business. MacScan, your own 24/7 personal security guard...in today's open web society... can you afford to be without MacScan?

*Note that, if you have an account at Stanford, they supply Sophos Anti-Virus 4 for free (replacing Norton*

*AntiVirus). If you don't have a Stanford account but are interested, see*

**http://www.sophos.com/products/enterprise/endpoint/security-and- control/8.0/they also offer a 30-day free trial.**

#### **CROSSOVER MAC**

#### **http://www.codeweavers.com/products/cxmac/ \$40 - - 30 day free trial**

Allows you to install many popular Windows applications and games on your Intel OS X Mac. CrossOver includes an easy to use, single click interface, which makes installing Windows software simple and fast. Once installed, your application integrates seamlessly in OS X. Just click and run your application directly from the OS X Finder. Clicking a Windows file or document — including email attachments — will launch the appropriate Windows program, allowing you to work on the files. Best of all, you do it all easily and affordably, without needing a Microsoft operating system license. Adding new Windows software is easy. Just place your install CD in your Intel Mac, and CrossOver will recognize it and offer to begin the installation process. CrossOver then completes the installation and configures your application to run on your Mac. That's all there is to it.

#### **HEAR 1.0.3**

#### **http://www.joesoft.com/products/hear.php \$50 -- 30 day free trial**

Greatly improves audio quality in movies and music throughout all of your Mac OS X applications. With Hear, music is richer, movie sound and dialog is clearer and games will blow you out of your chair!

#### **FEATURES & BENEFITS:**

Hear offers a wide array of settings that are quick easy to find and will greatly improve the sound quality of your music, movies and games.

MIXER **-** allows you to adjust the sound volume for various applications, so you don't have a loud mail sound while you are listening to music

EQUALIZER - features the most advanced N-band Equalizer For Mac with built-in peak limiters. You can choose between slider or curve mode for fine-adjustments

GENERAL - adjust the general settings (bass, dewoofer, fidelity) and enable various effects

3D - expanding audio environment out of actual speaker positions

FX - is an aggressive type of surround sound remixing BW - meditate to your music...it's a special feature that can help you relax after work, it does so by generating brain waves targeted at relaxation

MAXIMIZER - bring your concert home...produces a more "live" feature to the music (bass is boomier and highs are crisper)

AMBIENCE - allows you to add reverb effect to the output

SPEAKER - widen the frequency range of your speaker system (or headphones) and corrects output phase.

SUB - expands bass frequencies like a real subwoofer does.

LIMITER - ceiling and threshold, control aspects of level compression.

SPACE - creates a virtual re-sounding frame behind the listener's position and bounces the sound around.

FIDELITY - restores the subtle nuances that are often damaged in the recording process.

There are a number of professional font tools from

http://www.morrisonsoftdesign.com/with\_fl/index.html

#### **FontDoctor™ for Macintosh**

*Version 7.6.0 \$70 -- has a limited free demo mode*

FontDoctor is the leading industry standard software for font problem diagnosis, repair, and organization. FontDoctor is a professional software tool that will locate and eliminate hard-to-find font problems that wreak havoc on the Macintosh system performance and applications. FontDoctor will scan font folders (on local hard drives or over a network) to locate and repair common font illnesses, including missing Postscript fonts, missing bitmaps, corrupt/damaged fonts, font ID conflicts, extra fonts sizes, mixed fonts types, and lots more.

FontDoctor offers powerful font organization and archiving features that allow FontDoctor to sort and clean-up existing font folders into a neatly organized font library. Now your fonts can be easily organized by font name, family name, alphabetically, or by a whole host of other flexible font organization options.

#### **FontXChange™ for Macintosh**

*Version 1.6.1 \$99 - has a limited free demo mode \$129 bundled with FontDoctor*

FontXChange can easily convert fonts to OpenType (PS), PostScript Type 1, and TrueType for both Macintosh or Windows.

Useful features include:

- Batch processing for converting entire font libraries
- Preferences to set font encodings
- Font inspection window with preview
- Support for many font encodings, including Adobe Standard, Unicode, Mac Roman, and Windows ANSI,and European.

FontXChange is designed to understand many different font formats and can convert fonts into many different formats. This makes FontXChange useful to:

• Convert PostScript Type 1 fonts (Macintosh or Windows format) into a single modern OpenType font file that works on both Macintosh & Windows. End the headaches of the outdated two-file system of screen font and printer font combinations. Just one font file that works.

• Recreate missing screen fonts using a PostScript font file in any format.

• Convert TrueType fonts to PostScript fonts. No more printing problems and incompatibilities associated with TrueType fonts and high-end output devices.

• Convert Windows fonts to Macintosh and vice-versa. Easily share fonts across different computers, even different operating systems.

#### **FontVista™ for Macintosh**

*Version 4.0 \$30 -- has a limited free demo mode*

FontVista is our powerful font catalog and inspection utility for Macintosh. FontVista can create and print customizable font sample sheets of all your fonts.

FontVista will inspect fonts that are actively loaded in your system, as well as fonts that aren't loaded or installed. FontVista can seach your hard drive for fonts to activate and print, or export to a PDF. Choose from three different customizable layout templates to create single type spec sheets or an entire type catalog from almost any output device.

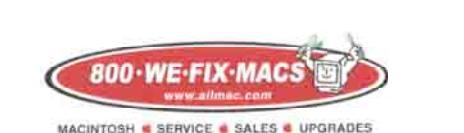

**We Fix Macs is offering a special: \$15 off any labor cost This includes battery replacement or**

**repair of iPod /iPhone**

**Plus several other discounts. You must go to the store and check all the new items**

*SMUG members only, must bring this coupon*

#### **Strom's recollections of MacWorld 2009.***- continued from page 3*

paper!), Macally (I saw a prototype keyboard for the iPhone/iTouch, it's about time!), and, well, I had a good time gathering and talking. And in the case of speakers and video glasses, testing!

I gathered LOTS of business cards. I stuck with people who are more local. I wanted to find people to present at Silicon Valley MUG and at Stanford MUG. And I have sent out a lot of emails about this. STILL need to do more following up! Oh, I also mentioned how I am always looking for interesting tech writing gigs (and I tried to look poor and hungry when I did that). Maybe I got a few leads there also. One BIG hopeful for presenting and maybe tech writing that I want to mention: YouTube! A long shot, I admit.There were booth babes in the iSkin booth, and nowhere else. I had to look twice: yeah, everysince the crowd was not so dense that security would make me remove them. Backpack wheels attract human feet like a magnet.) It is tiring, you meet LOTS of people at booths, and I am sad that trade shows are becoming smaller, since you don't get personal contact over the web.

I had a nice dinner with a fellow macinstructor (we have both written for macinstruct.com). It has been way too long since I contributed, sigh. We talked Mac stuff. Like how much I would love to see a Mac Pro Mini. A cheaper version of the Mac Pro, would take 1 CPU instead of 2, and you can put in a couple cards, a couple hard drives, and you can swap out the DVD drive and graphics card, and it would be about half the price of the Mac Pro. Oh well.

On the last day, I sat through the Apple presentation for the iPhone apps and for iLife. Ocarina for the iPhone is COOLNESS PERSONIFIED!!! You can play your

one at that booth was a hot young lady in a fairly tight black t-shirt. Not that I mind eye candy, not in the very least. I was rather amused, although I did not try to strike up any babe c o n v e r s ations, since I was far more interested in seeing more cool Mac products and

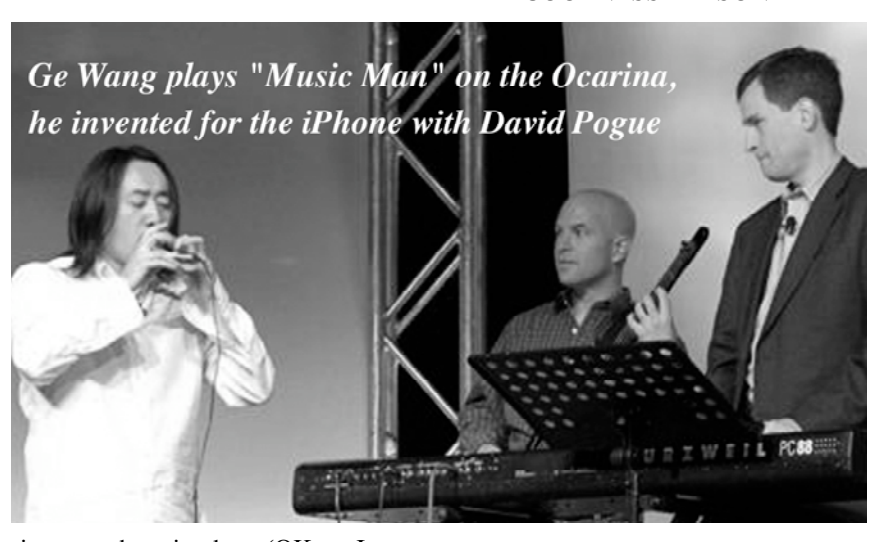

iPhone like a 4-hole ocarina, and it sounds wonderful. (I have played a 4-hole ocarina, so I ought to know.) And you can see iPhone ocarina recordings around the globe. I am seriously jealous of iPhone owners!!!! As for the iLife presentation, I watched the iMovie 09 presentation closely, and it is a big improvement. Brings back special effects, make sound editing

more powerful, and all in all it makes iMovie 08 a simple video editor with enough power to be quite useful (Although I still think that after you cut you teeth on iMovie, go to Final Cut Express or Pro for a more professional editor.)

I wore my Green Lantern power ring everyday. A few people noticed.

#### **"In brightest day, in blackest night, no evil shall escape my sight! Let those who worship's evil's might, beware my power: Green Lantern's light**!"

*(Ooo,Ifeltashiver.ButnothalfasmuchasIgetatMacWorldExpo.)* I am sad to see that Apple will not be there next year. Adobe did not have a major booth this year, and I noticed that absence. I will be back in 2010. I cannot get enough of this stuff.

stuffing more swag into my shopping bag. (OK, so I am a nerd, sue me.) I did hear of one or two guys getting the iSkin babes to line up for photos. Hey you really want to see babes? Check out how some of them dress for the San Diego Comic Con every July! And they love having their pictures taken. (I think that the people going to the Comic Con are exercising more than the MacWorld people, since the Comic Con people sometimes have to wear spandex.)

So what's it like wandering the expo floor? First, I would start at one end, and go down EVERY row. And I stopped at every booth with stuff I liked. And when it was a booth with something I was not interested in, I tried to avoid eye contact. Have to MOVE MOVE MOVE, no time for frivolous conversations, and ignore the HEAVY backpack (hey, I need to have my MacBook Pro with me)! (Actually, I strapped wheels onto the backpack later,

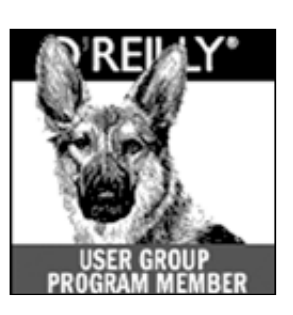

**O'Reilly** books has offered **SMUG Users Group discount of 35%off all books.**

And don't forget O'Reilly still offers free shipping on orders of \$29<sup><sup>th</sup> or more in the US.</sup>

#### **ONLINE: www.oreilly.com PHONE: 800-998-9938 E-mail: order@oreilly.com**

Use discount code **DSUG** for phone orders as well as on line ordering Did you know you can request a free book or PDF to review for your group? For more information e-mail

#### **bleiler@pa-smug.org**

For book review writing tips and suggestions, go to:http://ug.oreilly.com/bookreviews.html

## **Calendar of Events**

**Monday February 2, General Meeting:**  Redwood Room bldg.48 Stanford Linear Accelerator Center (SLAC), 2575 Sand Hill Road, Menlo Park

**February 12,,** Board of Directors meets at 7:00 pm at the Printers Cafe on California St. in Palo Alto.

**February 20,,** DEADLINE for Newsletter articles and Calendar items to be submitted by email to <**bleiler@pa-smug.com>**

## **FEBRUARY 2009**

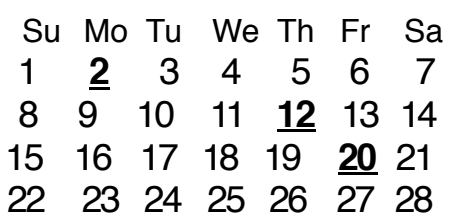

## **MARCH 2009**

Su Mo Tu We Th Fr Sa 1 **2** 3 4 5 6 7 8 9 1 0 11 **12** 13 14 15 16 17 18 19 **20** 21 2 2 2 2 4 2 5 2 6 2 7 2 8 29 30 31

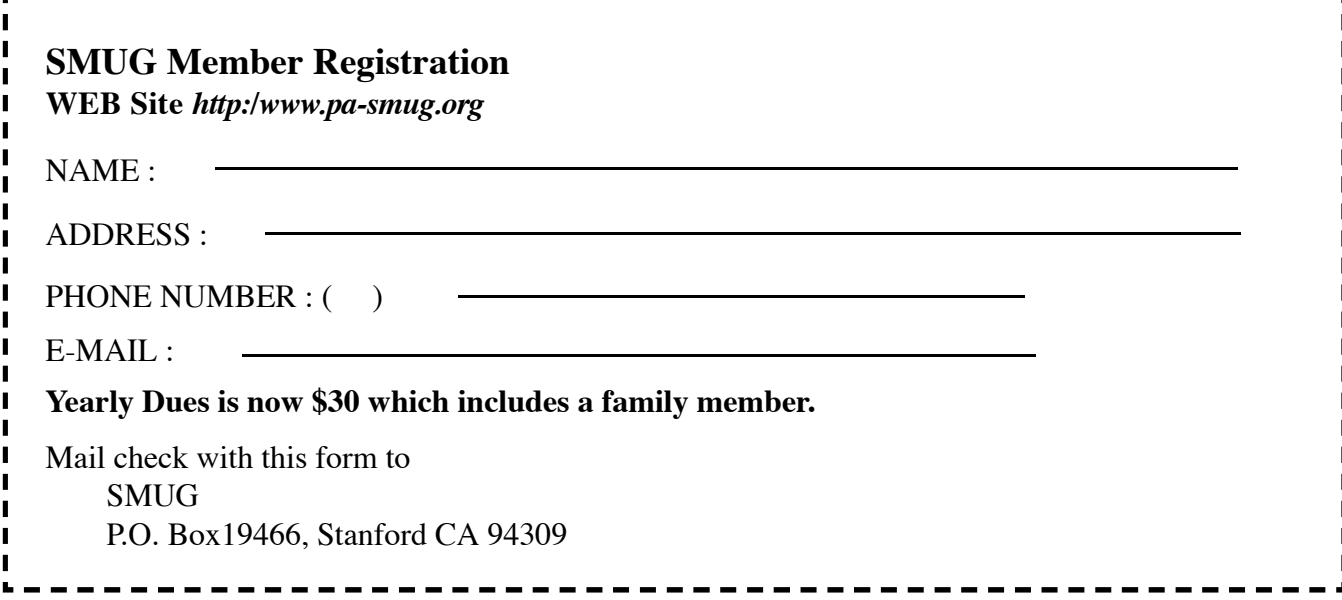

# **SMUG**

**S**tanford/Palo Alto **M**acintosh **U**ser **G**roup

**P.O. Box 19466 Stanford, CA 94309 http://www.pa-smug.org**

**SMUG MEETING**

**MondayFebruary 2 2009**

*STORYIST Steve Shepard, the presenter and developer* 

**Meeting will be held in the Redwood Room bldg.48**

address

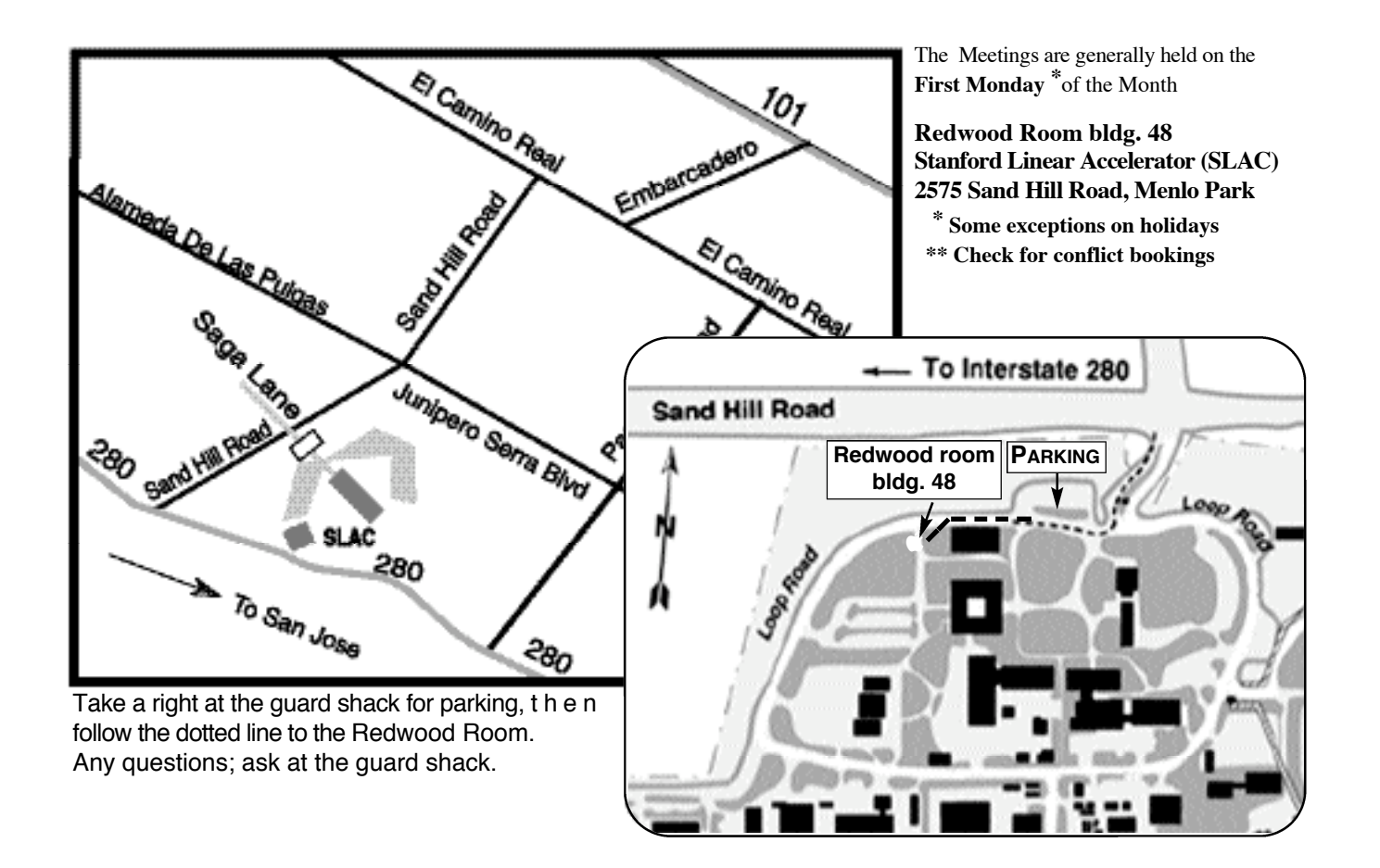